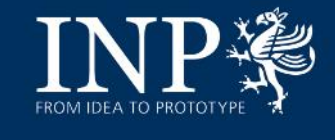

# Adamant: A JSON-Based Metadata Editor for **Researchers**

*Ihda Chaerony Siffa, Marjan Stankov, and Markus M. Becker 23 March, 2023*

*Department of Plasma Modelling & Data Science, Leibniz Institute for Plasma Science and Technology (INP)*

Gemeinschaf

FROM IDEA TO PROTOTYPE

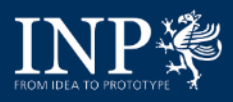

### **Outline**

- **Basics** 
	- **FAIR data principles**
	- **E** Metadata
	- **JSON Schema**
	- **Electronic lab. notebook (eLabFTW)**
- **Adamant** 
	- **EXECUTE** Architecture
	- **Nain features**
- **Live Demo**
	- **Setting up Adamant**
	- **RDM workflows with Adamant**
	- **-** Other workflows
- **Outlook**

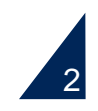

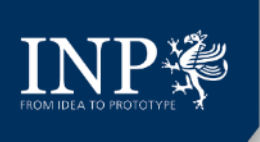

### **Basics** FAIR data principles

Seminal paper of M. Wilkinson *et al.* 2016 *Sci Data* **3,** 160018, https://doi.org/10.1038/sdata.2016.18 **The FAIR Guiding Principles for scientific data management and stewardship**

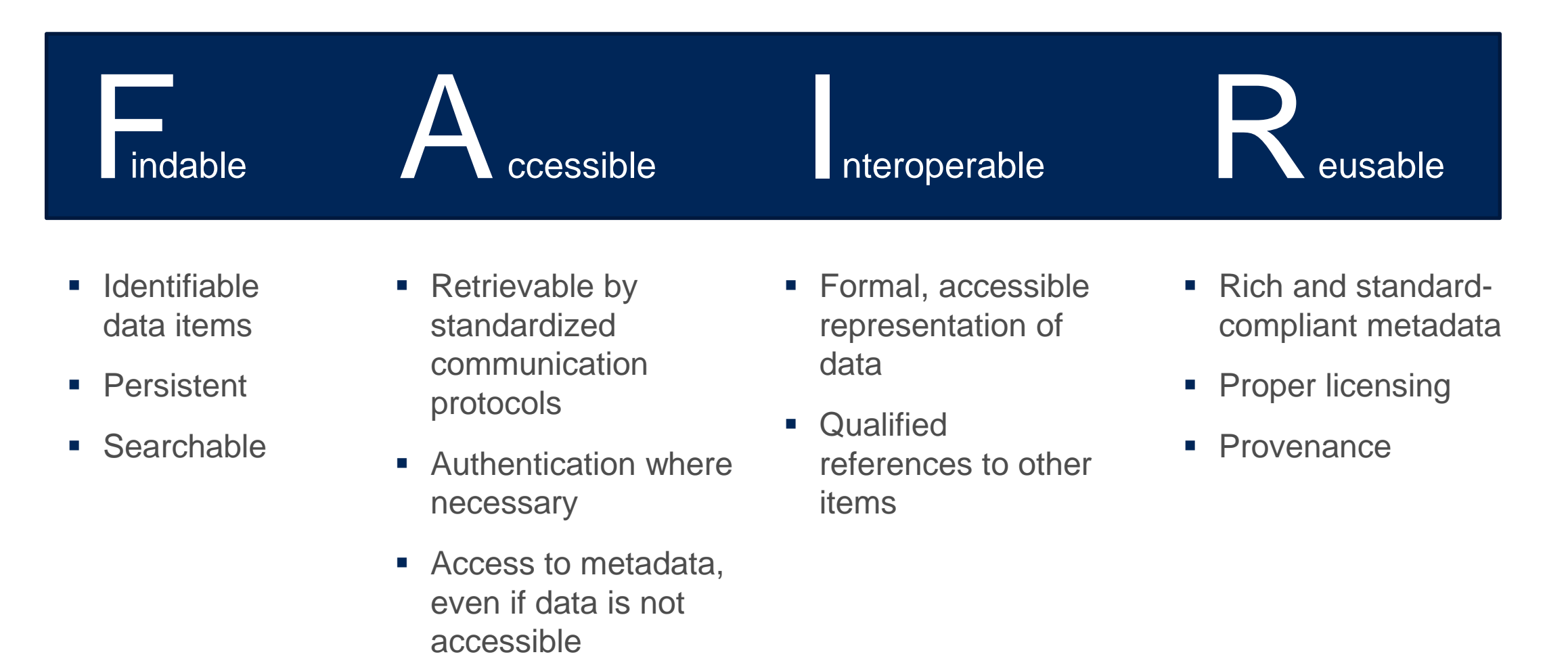

3

# $\underset{\text{fROMIDEA TO PROJOTYPE}}{\underset{\text{FROMIDEA TO PROJOTYPE}}{\underset{\text{FAMIDEA TO PROJOTYPE}}{\overset{\text{WZZ}}{\underset{\text{FAM}}{\sum}}}}$

## **Basics** What is metadata?

#### General setting **CENTIFY CONTROLLER CONTROLLER CONTROLLER CONTROLLER CONTROLLER CONTROLLER CONTROLLER CONTROLLER**

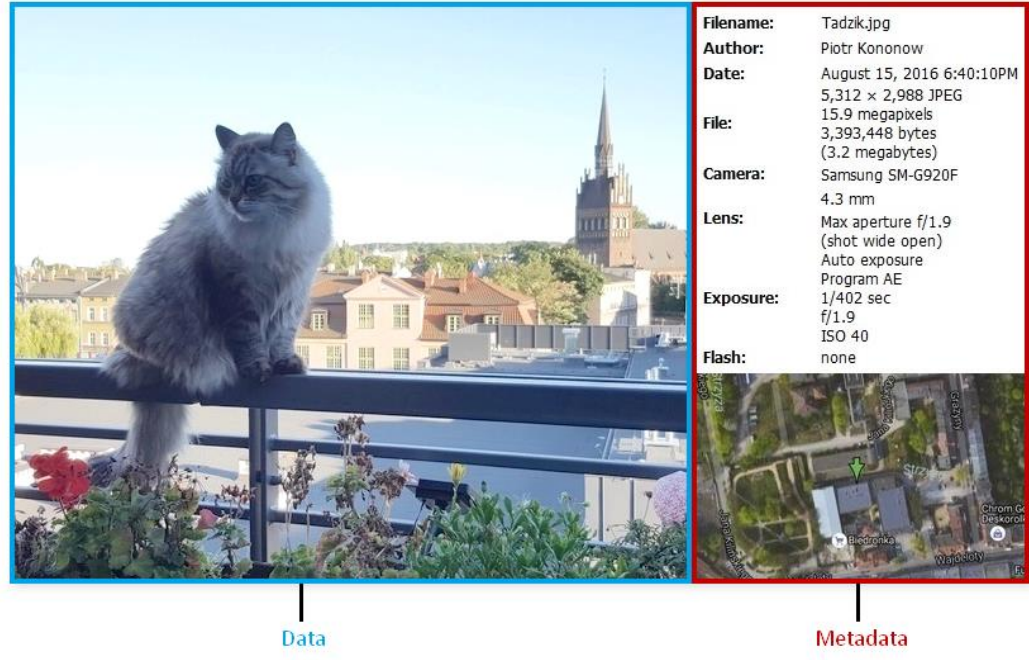

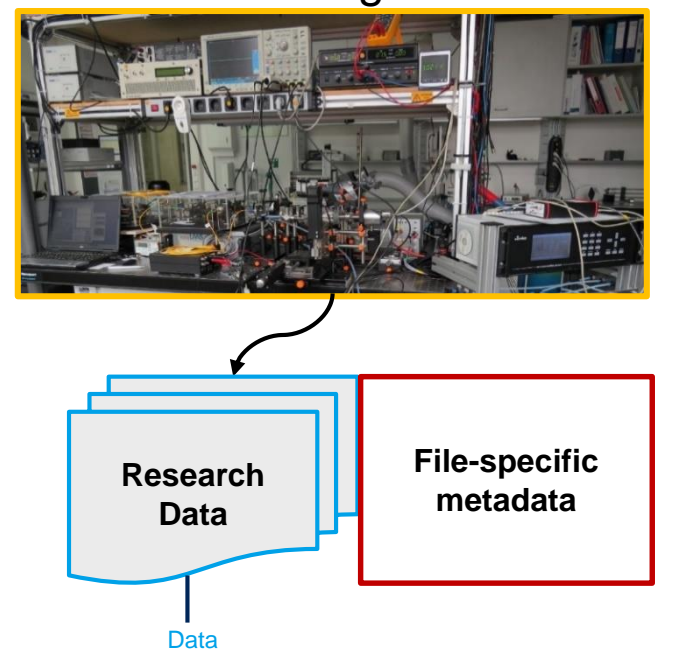

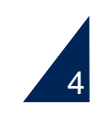

# $\underset{\text{FROM}\, \text{DEA TO FNOTVFE}}{\sum\limits_{\text{FROM}\, \text{DEA TO FNOTVFE}}\sum\limits_{\gamma\in\mathcal{N}}\sum\limits_{\gamma\in\mathcal{N}}$

## **Basics** What is metadata?

#### General setting

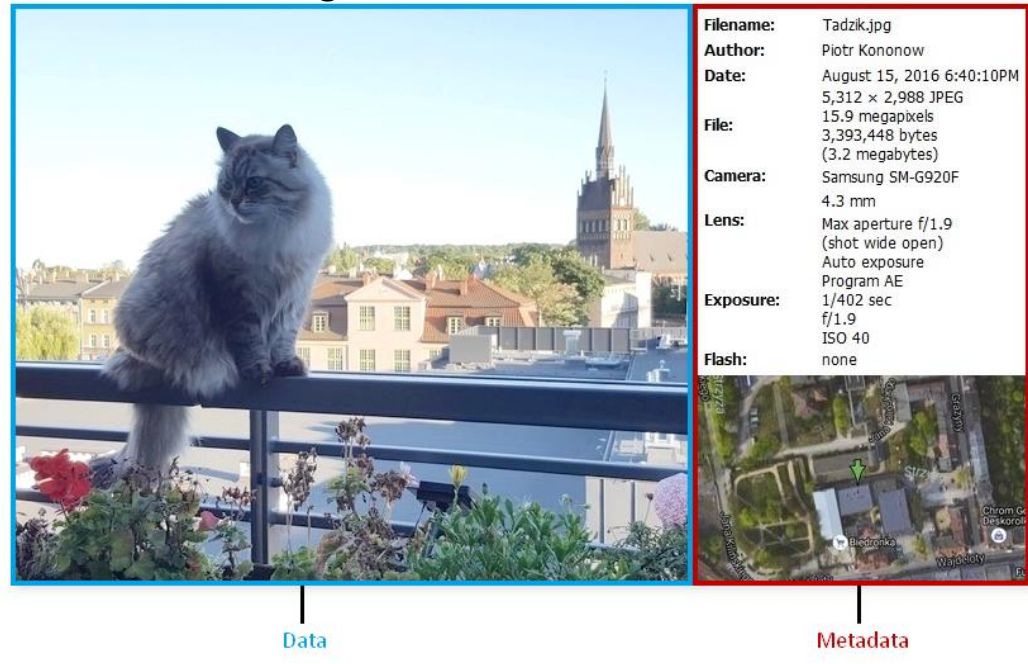

#### Research setting

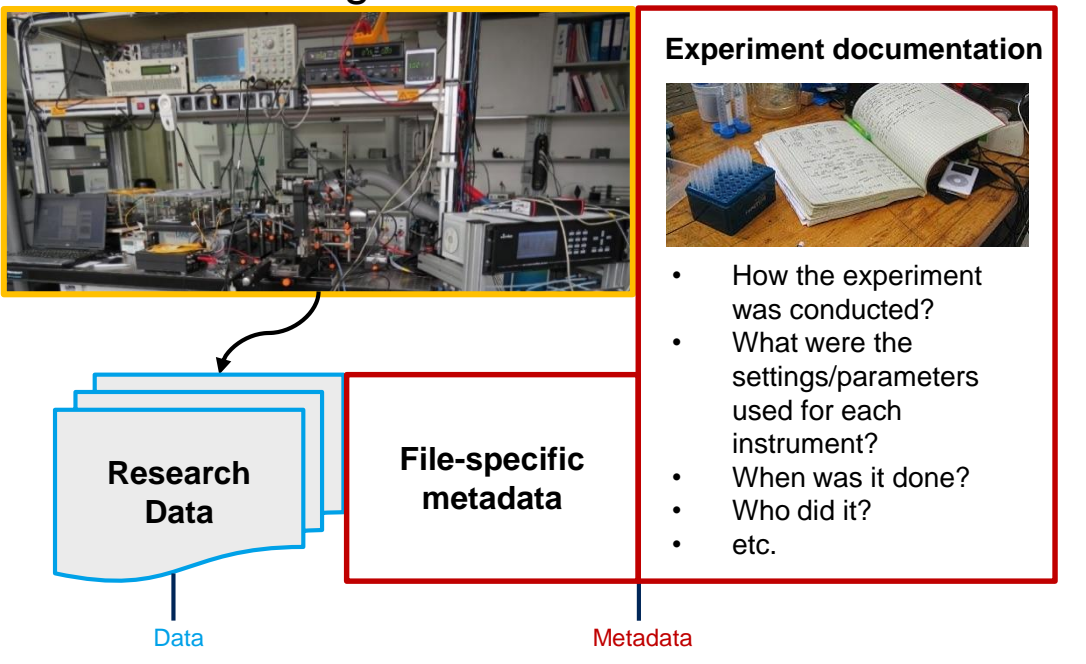

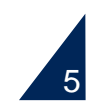

# INP樂

### **Basics** What is metadata?

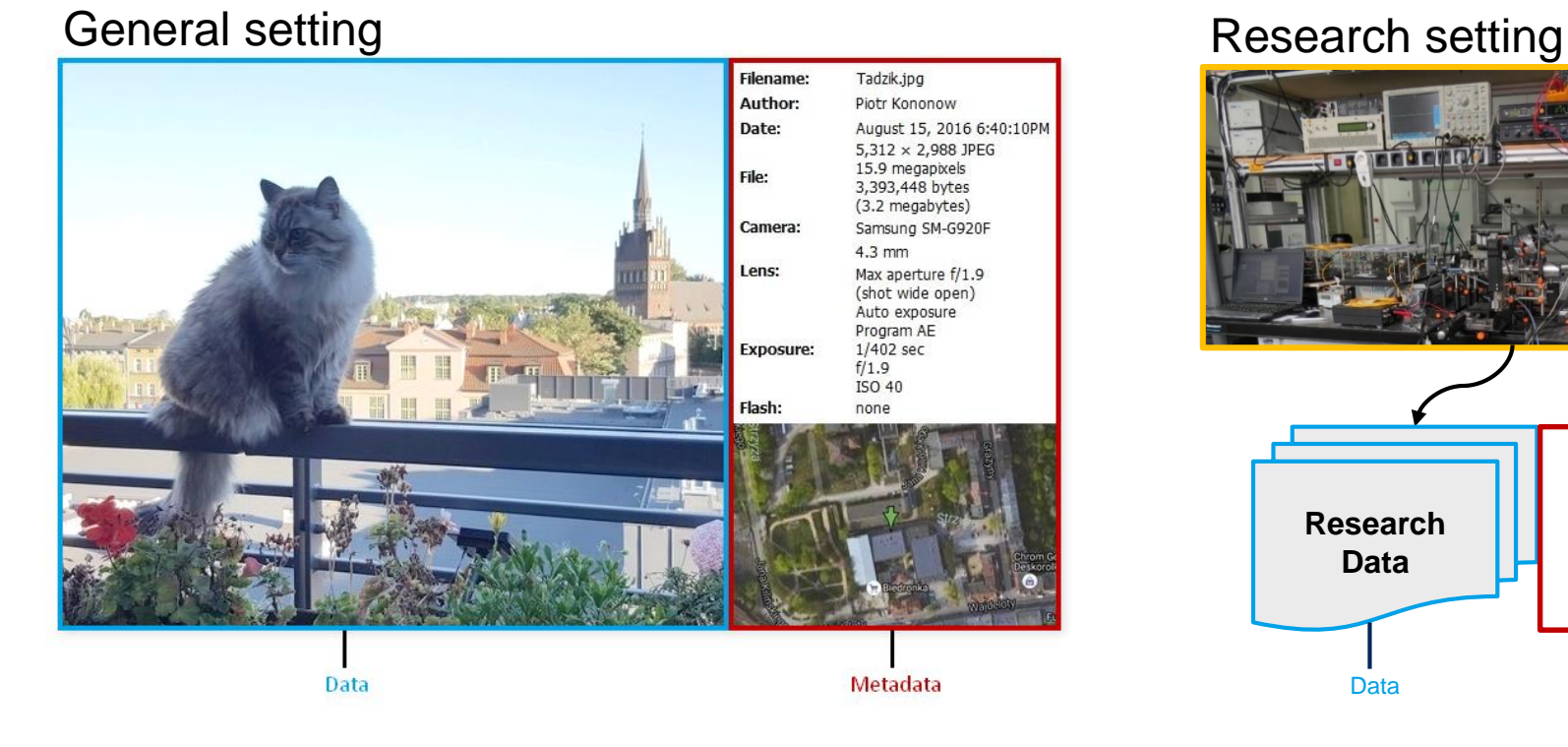

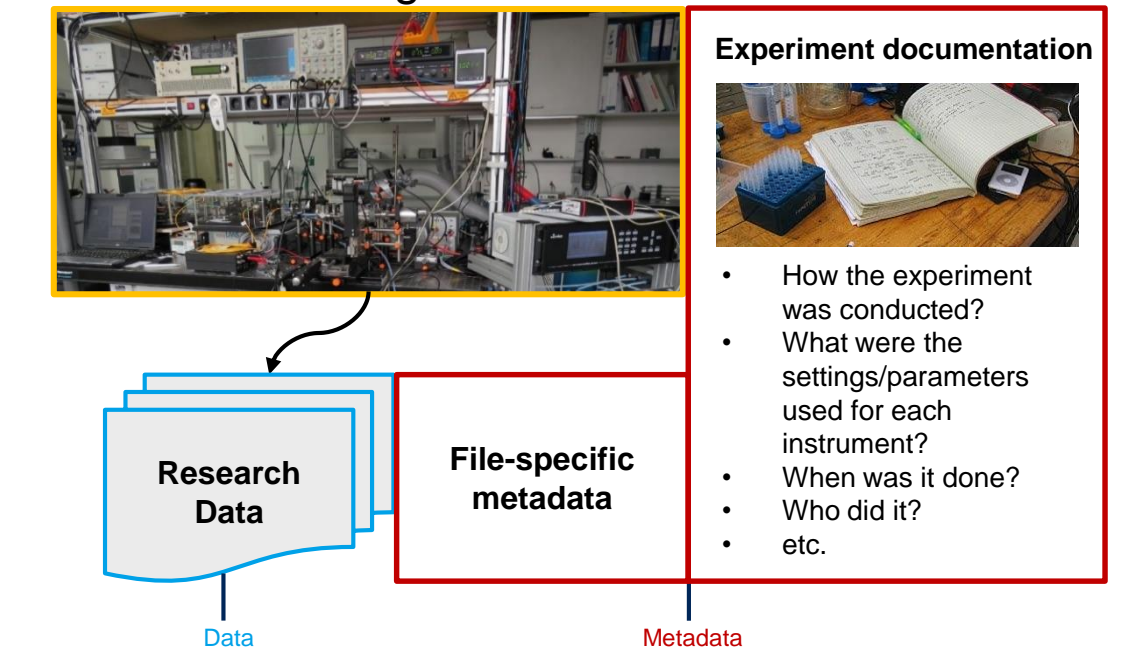

#### **Metadata is simply data about data!**

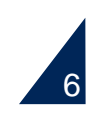

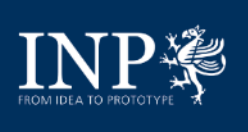

**From the main site:** 

*"JSON Schema is a declarative language that allows you to annotate and validate JSON documents." – <https://json-schema.org/>*

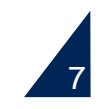

## **Basics** JSON Schema – examples and validation

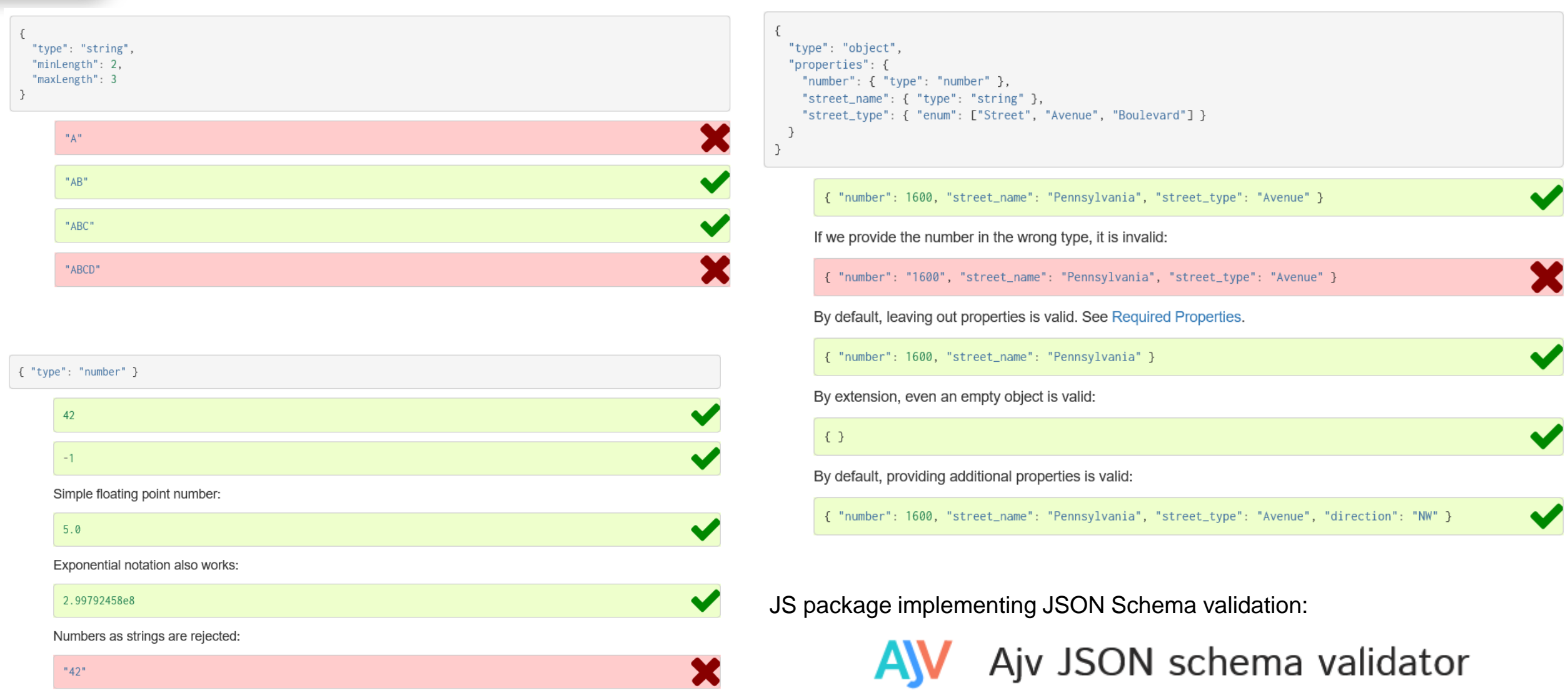

8

#### [https://json-schema.org](https://json-schema.org/),<https://ajv.js.org/>

 $\underset{\text{FROM}\, \text{DEA TO FNOTVFE}}{\prod\limits_{\text{FROM}\, \text{DEA TO FNOTVFE}} \sum\limits_{\text{FAV}} \sum\limits_{\text{FAV}}$ 

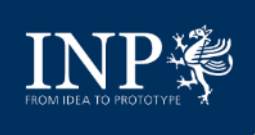

#### **Basics** Electronic lab. notebook – ElabFTW: an open-source general purpose ELN

- **It's free and open source**
- **You can self-host it**
- **Flexible and generic, not only for notebook purposes**
	- Experiment templates, easy to create and to tailor
	- Item database
	- Scheduler
	- And many other features

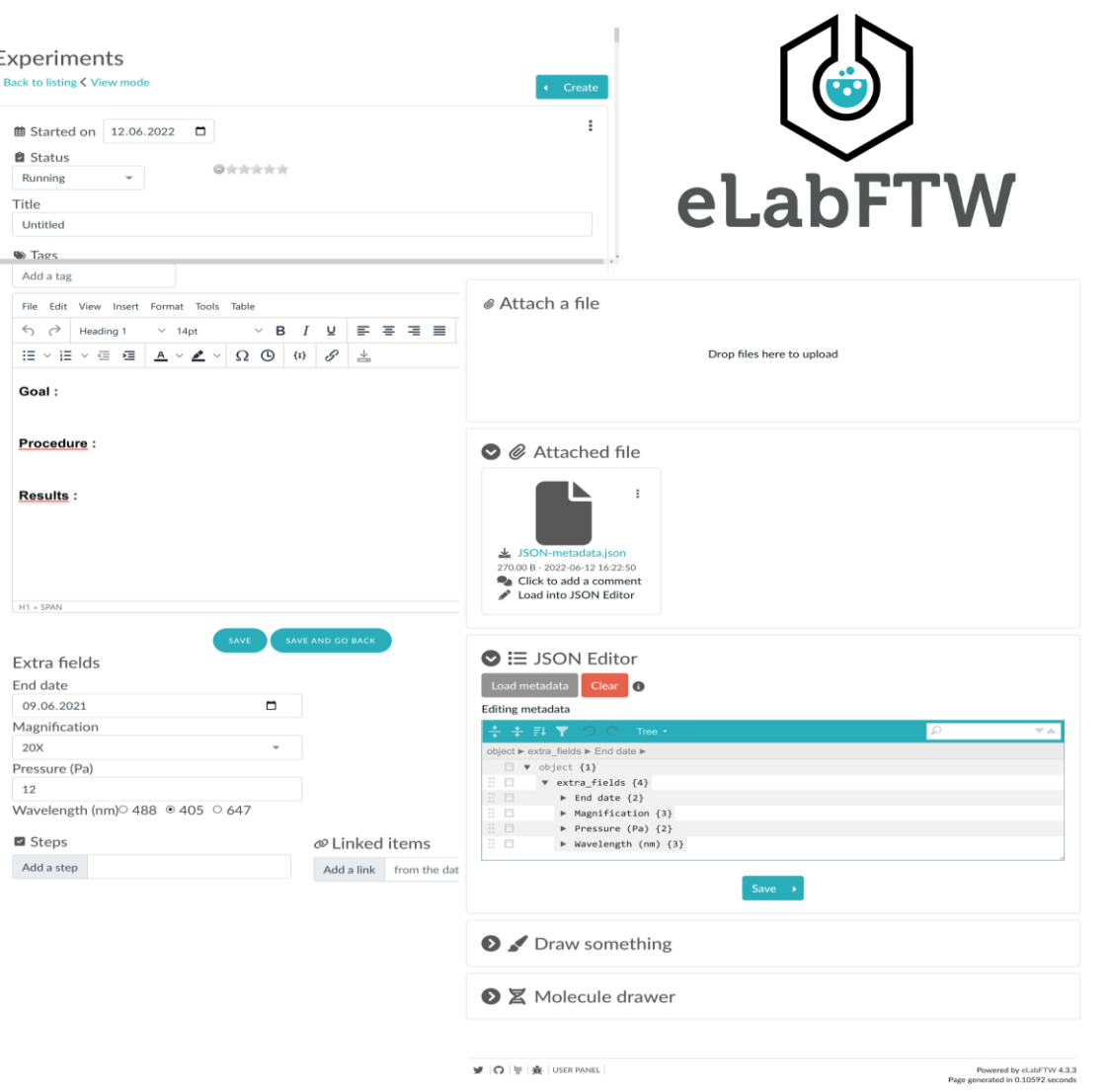

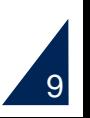

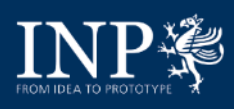

#### **Adamant**

#### Technical paper (open peer review)

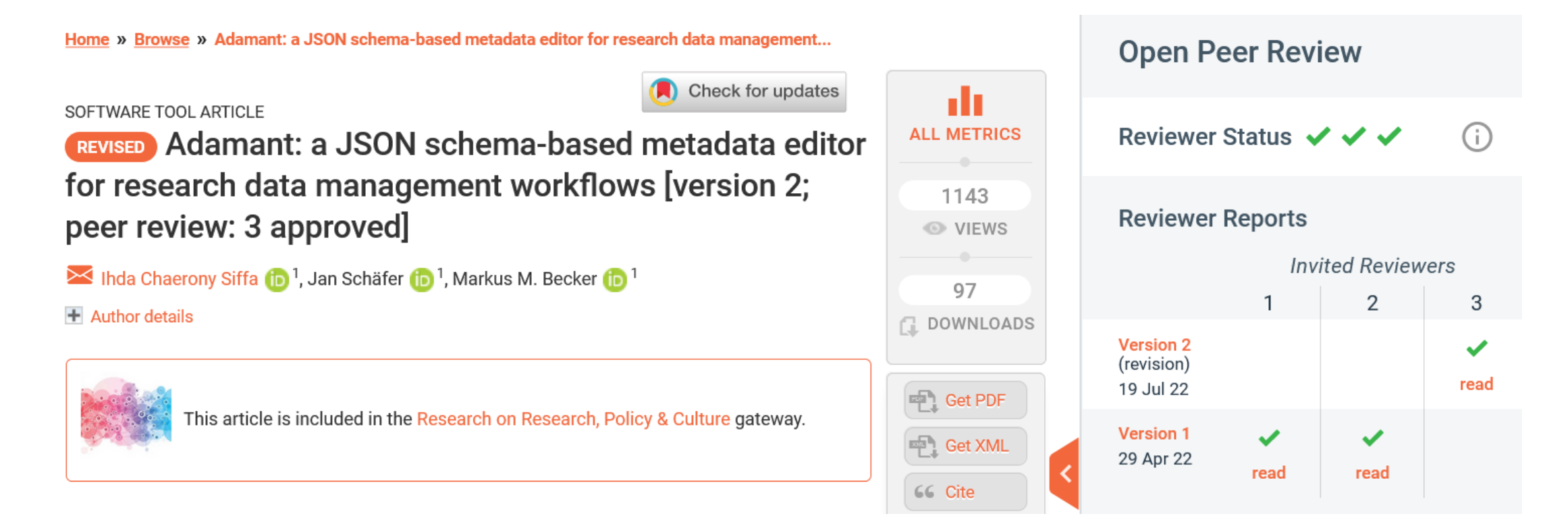

GitHub repository: <https://github.com/plasma-mds/adamant>

Live playground: <https://plasma-mds.github.io/adamant/>

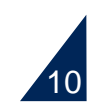

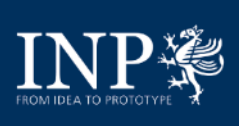

#### **Adamant Architecture**

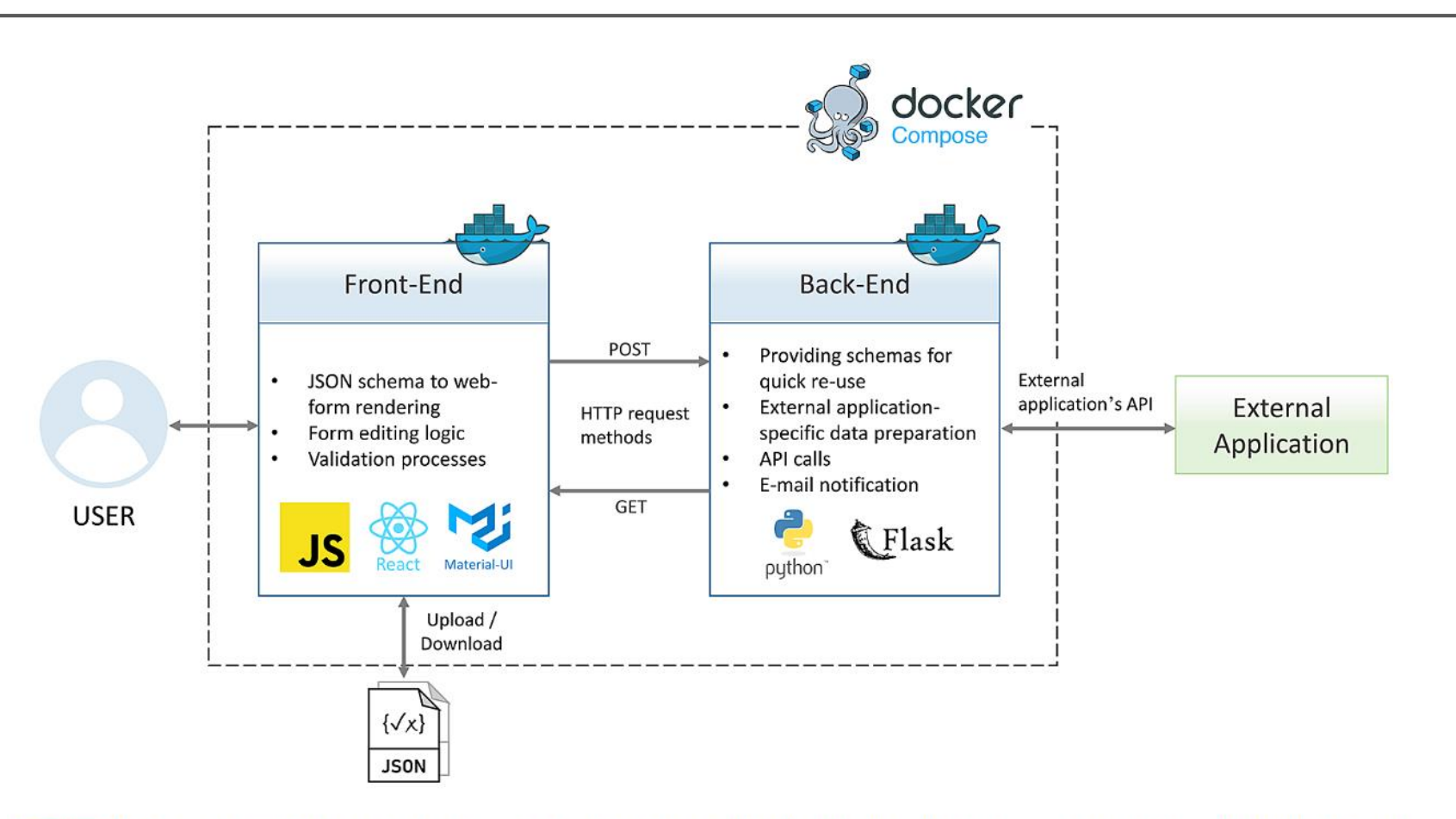

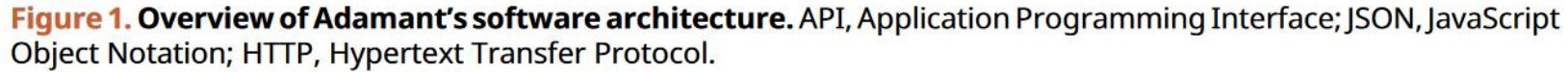

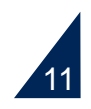

## **Adamant** Main features – rendering of editable user-friendly web-form

```
\left\{ \right."$schema": "http://json-schema.org/draft-04/schema#",
"id": "http://scanning-electron-microscopy",
"title": "Scanning Electron Microscopy (SEM)",
"description": "A schema to describe a Scanning Electron Microscopy used in an
     experiment (demo schema)".
 "type": "object",
 "required": ["DeviceModel", "SEMParameters"],
 "properties": {
     "DeviceModel": {
         "title": "Model of SEM Device",
          "description": "SEM device model used in the experiment",
          "type":"string"
     \},
     "SEMParameters":{
         "title": "SEM Parameters",
          "description": "SEM parameters used in the experiment",
          "type":"object",
          "properties": {
              "AccelerationVoltage": {
                  "title": "Acceleration Voltage [kV]",
                  "description": "Voltage applied to accelerate the electrons",
                  "type": "number"
             \}.
              "WorkingDistance": {
                  "title": "Working Distance [mm]",
                  "description": "Distance from the lens to the sample/specimen",
                  "type": "number"
             →.
              "ProbeCurrent": {
                  "title": "Probe Current [nA]",
                  "description": "Electrical current or electron beam focused on the
                      sample/specimen".
                  "type": "number"
             \rightarrow\rightarrow\rightarrow\rightarrow\ddot{\ }
```
Listing 1. Example of a draft-4 JSON schema containing typical schema-specific keywords presented in blue with their values presented in black, and field element keywords presented in red. JSON, JavaScript Object Notation.

#### **Input**: JSON Schema file *Input*: JSON Schema file

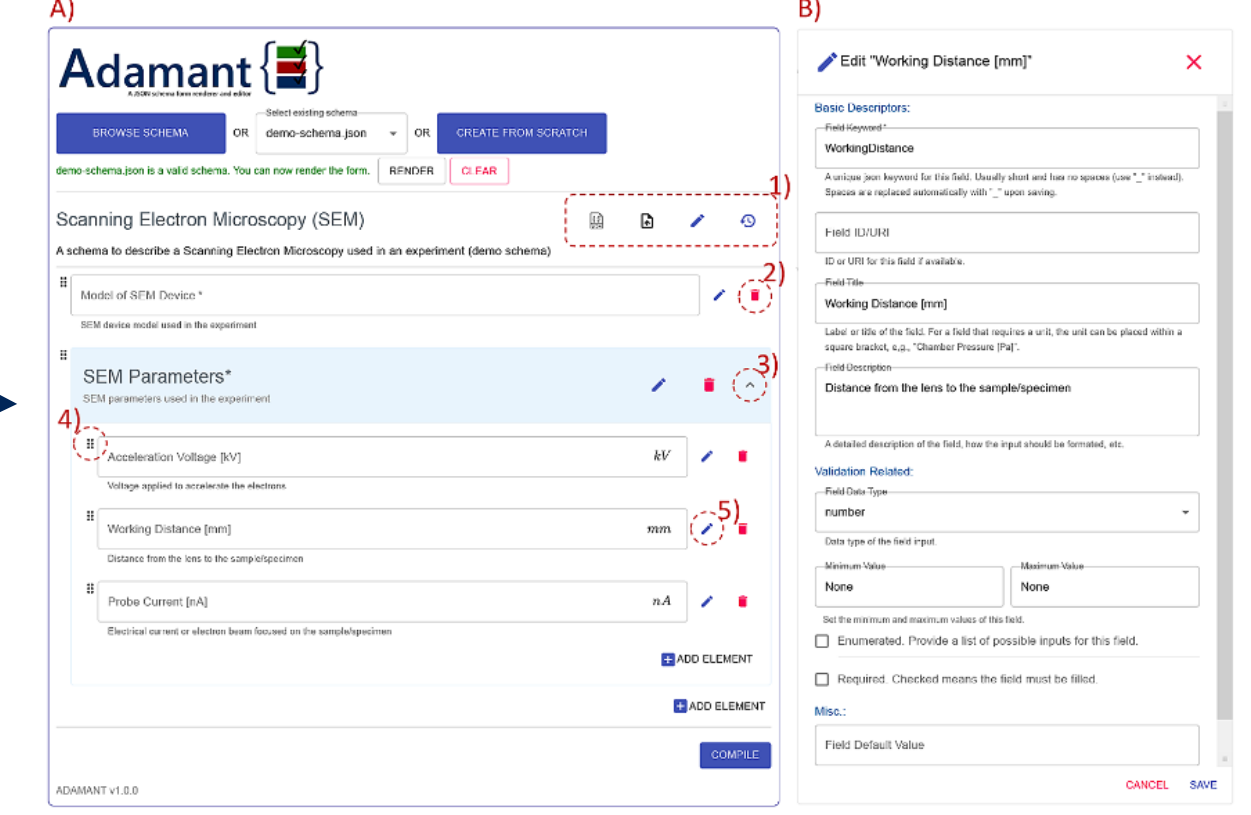

Figure 3. Overview of the Adamant UI with a rendered web-form based on the schema in Listing 1 as an example. (A) Main corpus of the UI; (1) from left to right: JSON schema viewer, auto-populate form, edit schema description, revert all changes; (2) remove form field; (3) collapse or expand the field container; (4) field drag handle; (5) edit field description and (B) field editing panel (as a pop-up on top of the main UI) triggered by clicking (5) the edit button. UI, user interface; JSON, JavaScript Object Notation.

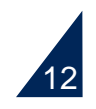

## **Adamant** Main features – rendering of editable user-friendly web-form

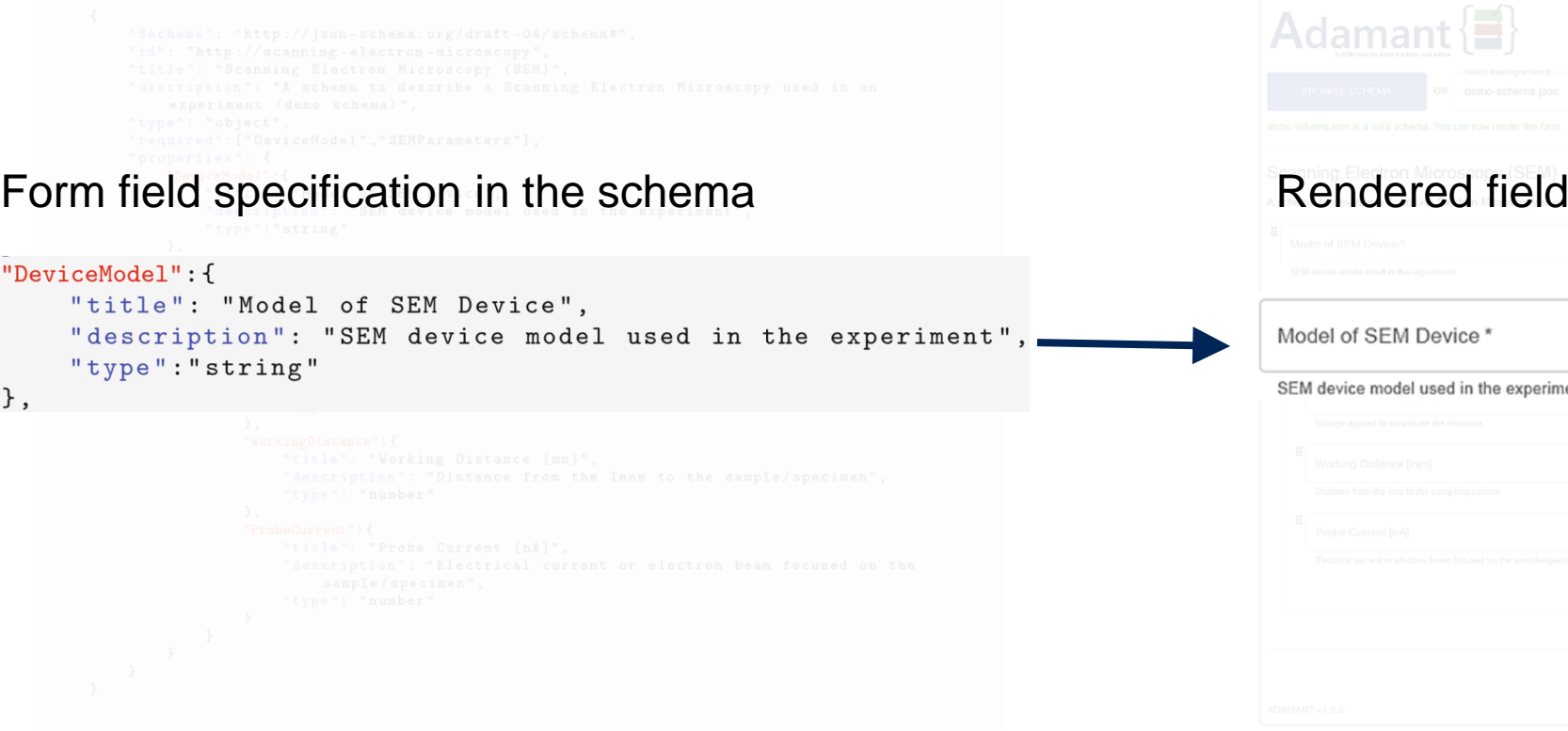

Listing 1. Example of a draft-4 JSON schema containing typical schema-specific keywords presented in blue with their values presented in black, and field element keywords presented in red. JSON, JavaScript Object

## **Input**: JSON Schema file **COUTPUT COUTPUT Output**: rendered editable web-form

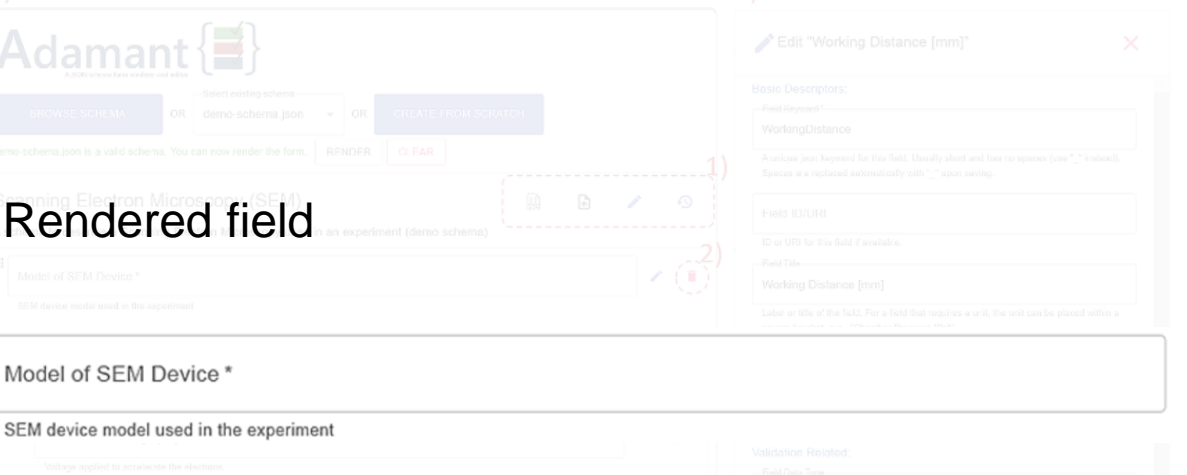

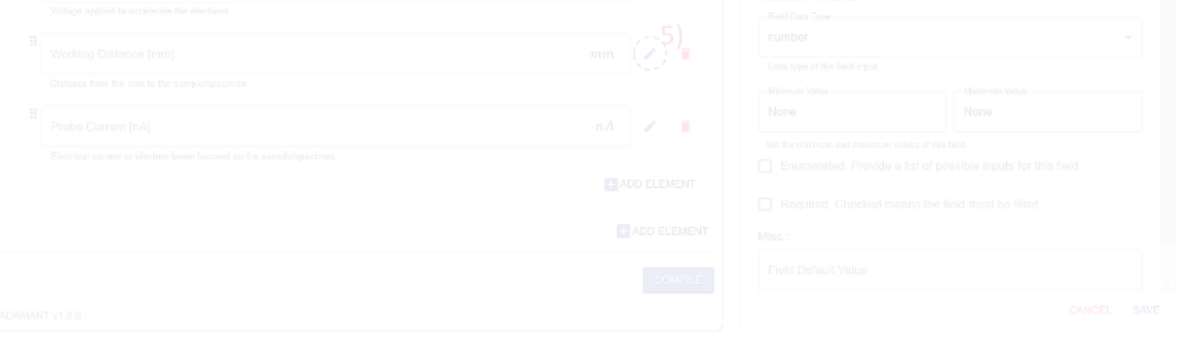

Figure 3. Overview of the Adamant UI with a rendered web-form based on the schema in Listing 1 as an example. (A) Main corpus of the UI; (1) from left to right: JSON schema viewer, auto-populate form, edit schema (5) edit field description and (B) field editing panel (as a pop-up on top of the main UI) triggered by clicking (5) the edit button. UI, user interface; JSON, JavaScript Object Notation.

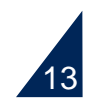

## **Adamant** Main features – validation of input data

**Type checking and visual feedback** 

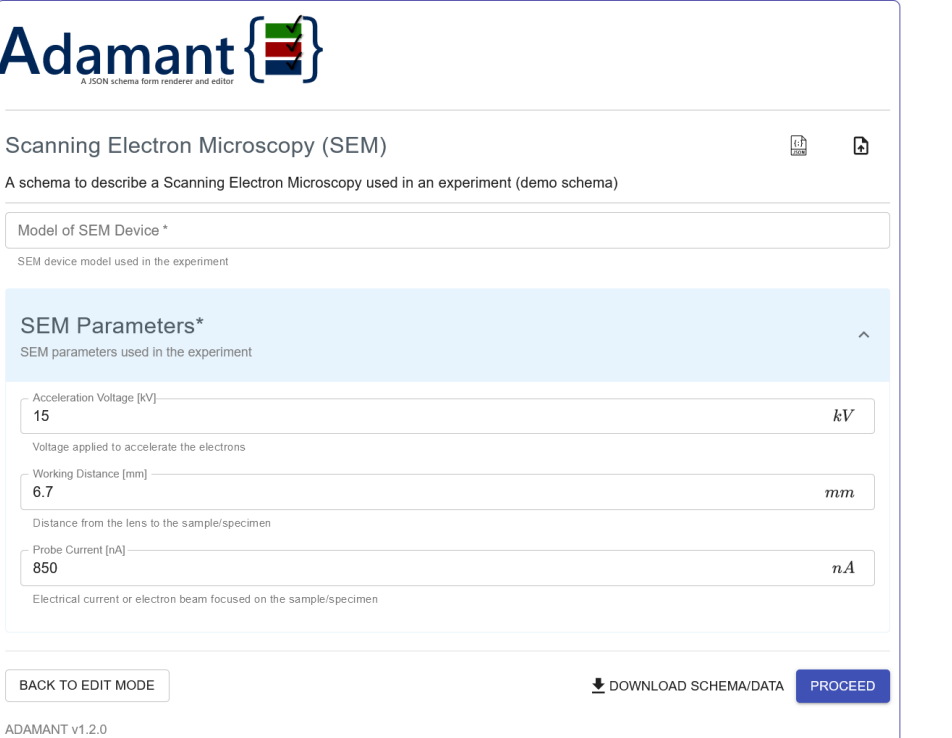

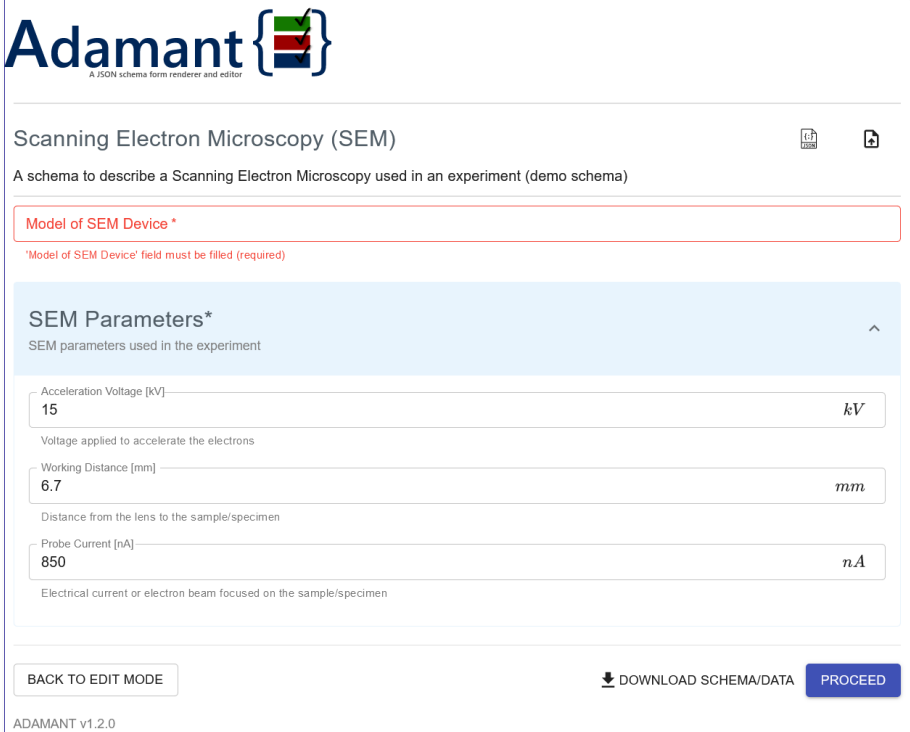

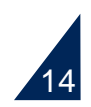

## **Adamant** Main features – downloadable schema and JSON data

**Type checking and visual feedback** 

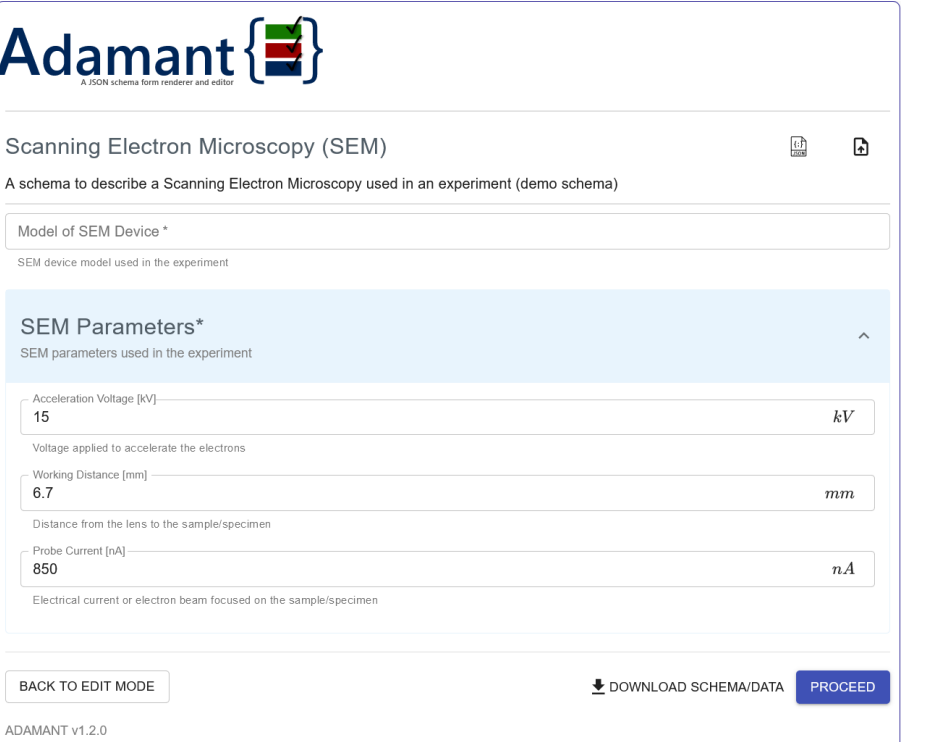

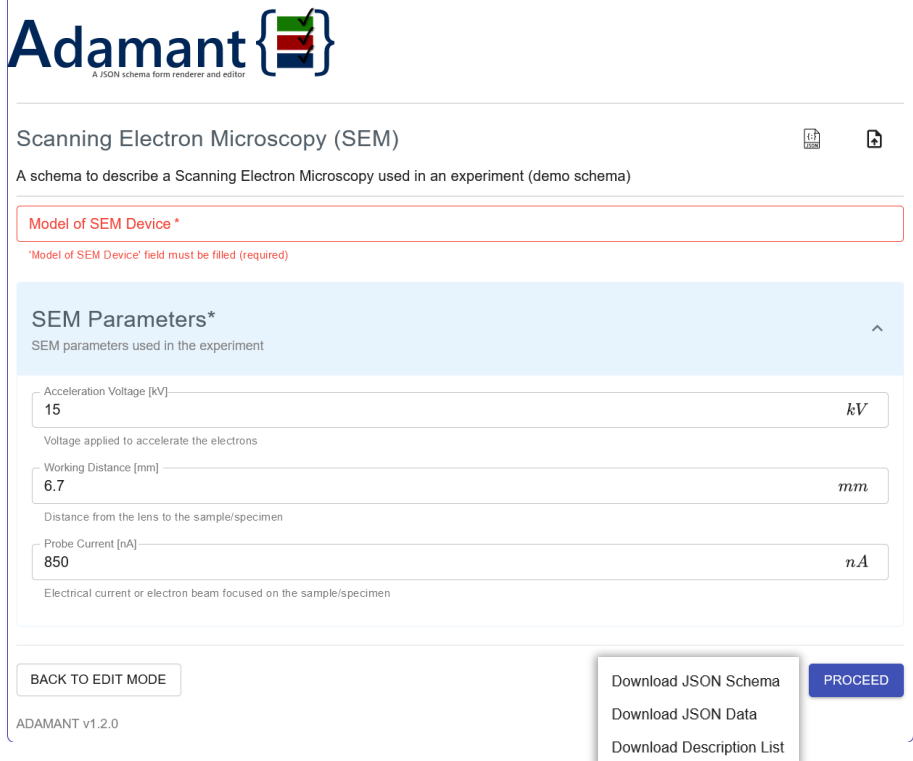

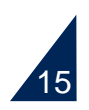

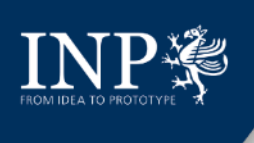

## **Adamant** Main features – downloadable schema and JSON data

**-** Downloaded JSON data collected / metadata

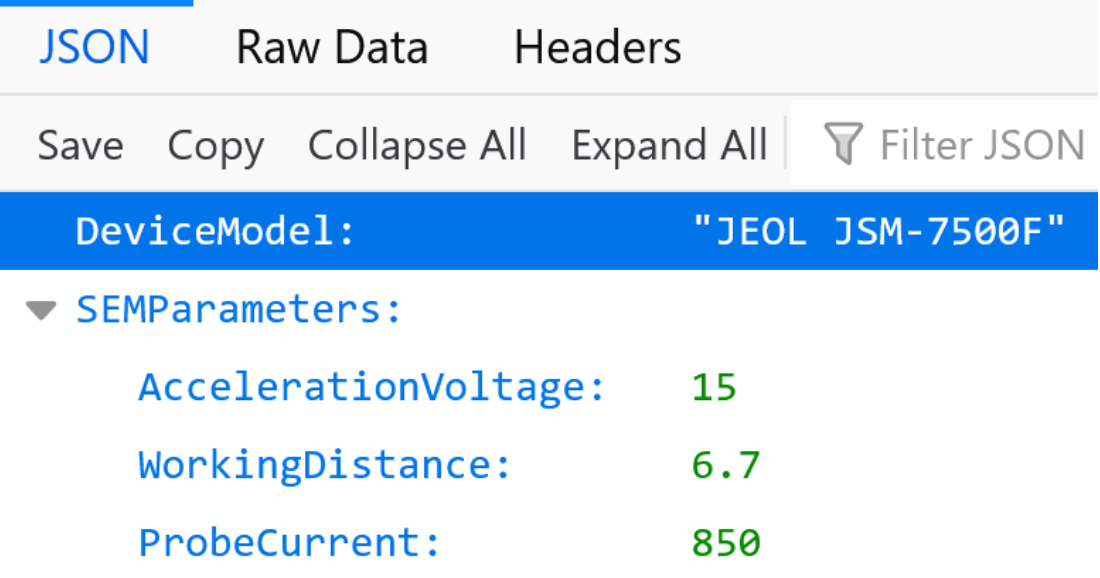

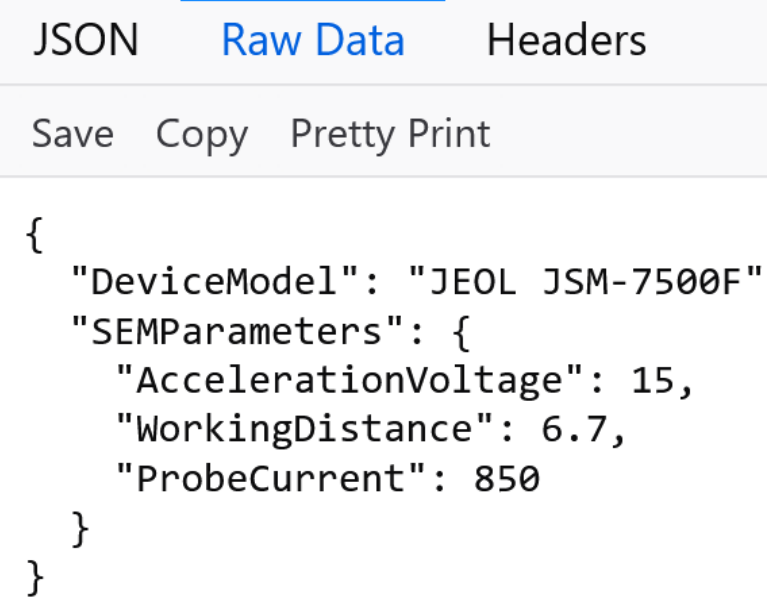

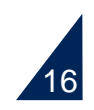

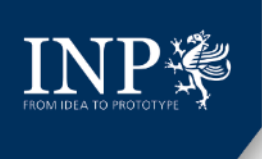

## **Live Demo** Setting up Adamant for development and deployment

#### GitHub repository: <https://github.com/plasma-mds/adamant>

#### Development

Setting up Adamant on a local machine for development:

- \$ git clone https://github.com/csihda/adamant.git -- clone the repository
- \$ cd adamant go to adamant project directory
- adamant\$ npm install -install the dependencies for the client-side
- · adamant\$ cd backend go to backend directory
- adamant/backend\$ python -m venv venv create a python virtual environment  $\bullet$
- adamant/backend\$ ./venv/Scripts/activate -- activate the virtual environment  $\bullet$
- adamant/backend\$ pip install -r requirements.txt -install the dependencies for the back-end  $\bullet$
- adamant/backend\$ cd .. go back to adamant project directory  $\bullet$
- adamant\$ yarn start-api -start the back-end
- adamant\$ yarn start —on a new terminal, in the adamant project directory, start the front-end

By default, Adamant is accessible at http://localhost:3000.

#### Deployment

We recommend deploying Adamant with docker-compose, which can be done with ease:

- \$ git clone https://github.com/csihda/adamant.git -clone the repository
- \$ cd adamant go to adamant project directory
- adamant\$ docker-compose build -build the docker images for both back-end and front-end
- adamant\$ docker-compose up -d -start both client and server containers, i.e., the whole system

By default, the deployed system can be accessed at http://localhost:3000.

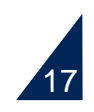

#### **Live Demo**

### Generic schema-based metadata collection

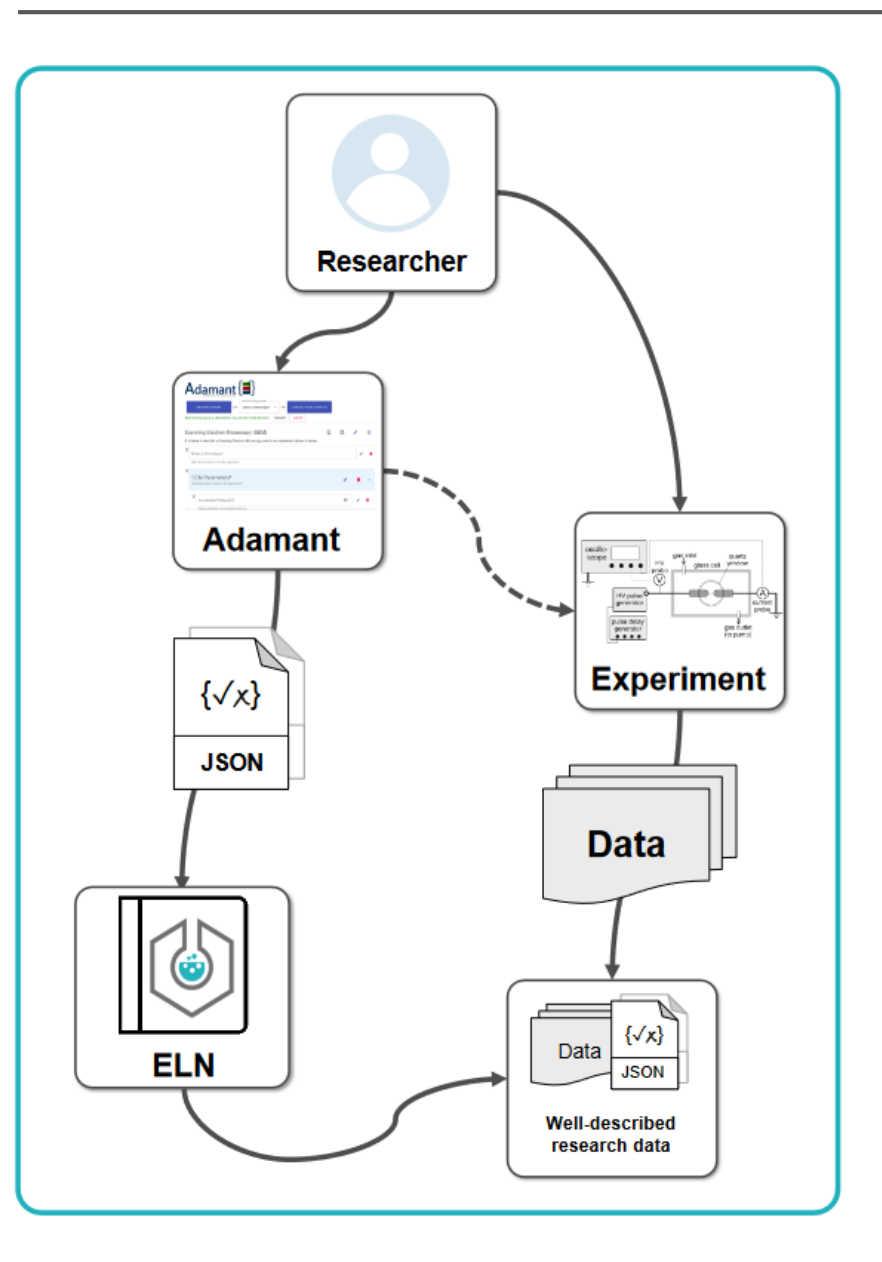

- **Browse, select, or create experiment schema and** render the web-form
- Fill in relevant information regarding the experiment
- **Submit to store experiment metadata and the used** schema in the ELN system
- Experiment metadata can be re-used for dataset publication and other automated processes

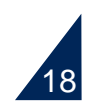

#### **Live Demo**

### Job request of scientific instrument operation

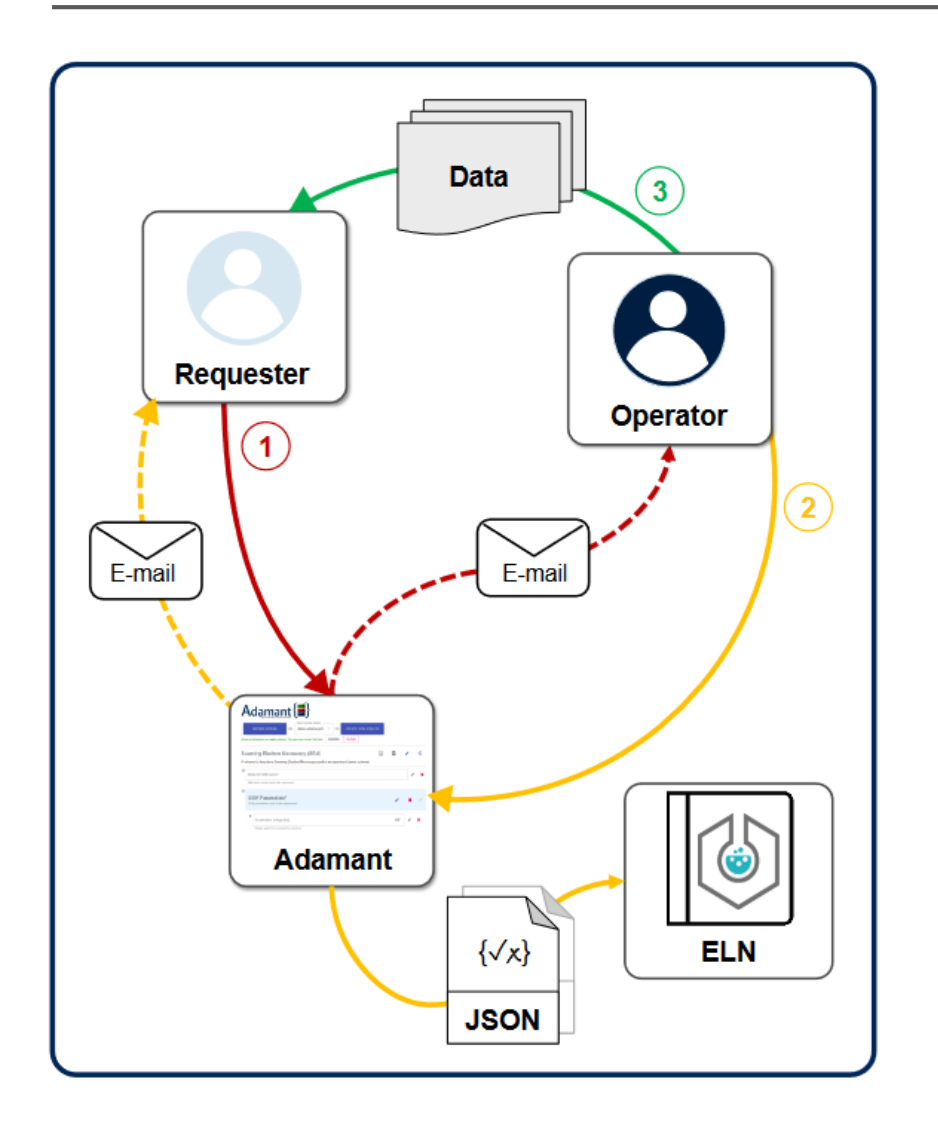

#### **Motivation**:

Only a handful of researchers can operate a certain advanced scientific instrument. The instrument has to be more accessible to researchers with different skillsets to improve research outputs. A more automated workflow to request an instrument operation is required to make life easier.

#### **Workflow**:

- (1) Job request initiation by the requester (researcher who is not an expert on the instrument);
- (2) Processing of the request by the operator (expert on the instrument), experiment metadata is stored in ELN;
- (3) Handing of research data (results) from operator to requester

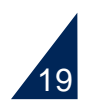

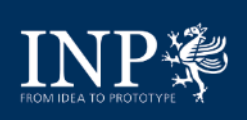

### **Other workflows**

## Dataset preparation and publication (under preparation)

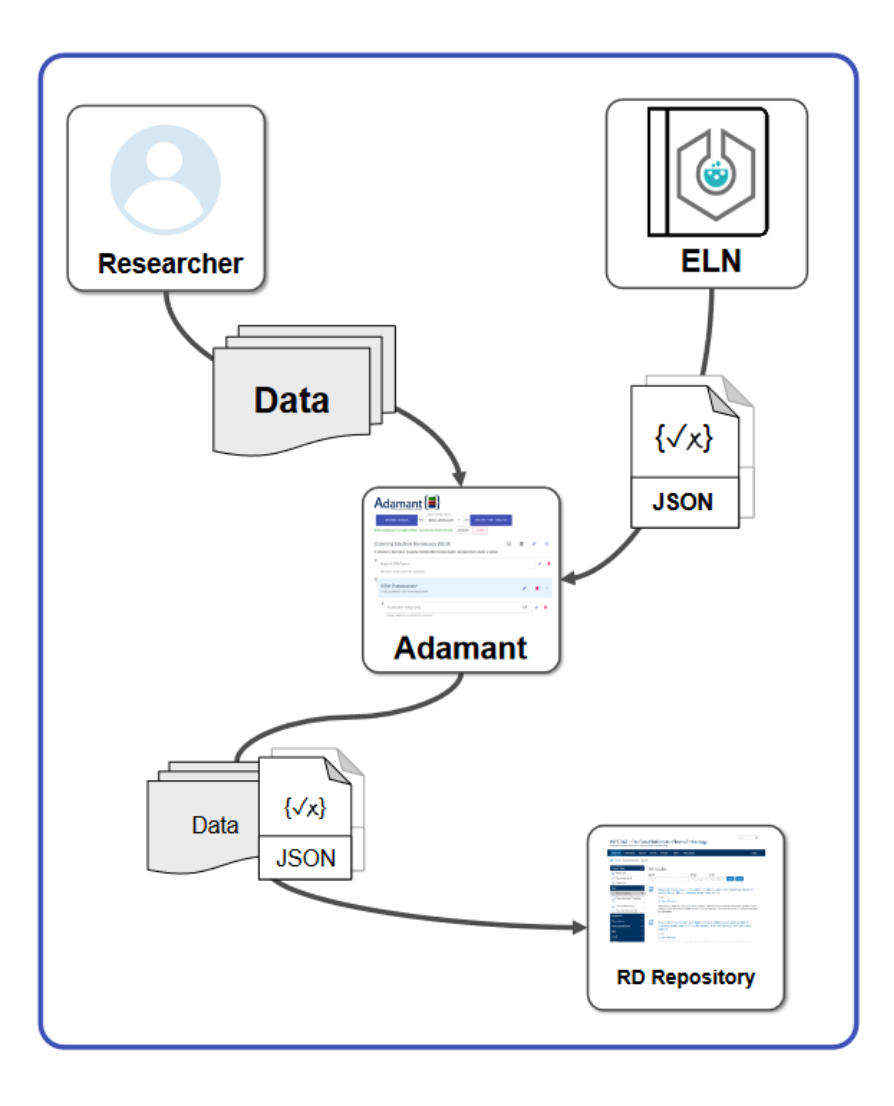

- Gather and load the data into Adamant
- Re-use experiment metadata stored in the ELN system

to describe the dataset

- Adjust or extend the metadata as needed
- **Submit the prepared dataset to a research data** repository system (e.g., [https://www.inptdat.de](https://www.inptdat.de/) for datasets related to plasma science and technology)

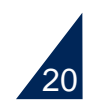

## **Other workflows**

Compilation of input configurations for plasma simulations (under preparation)

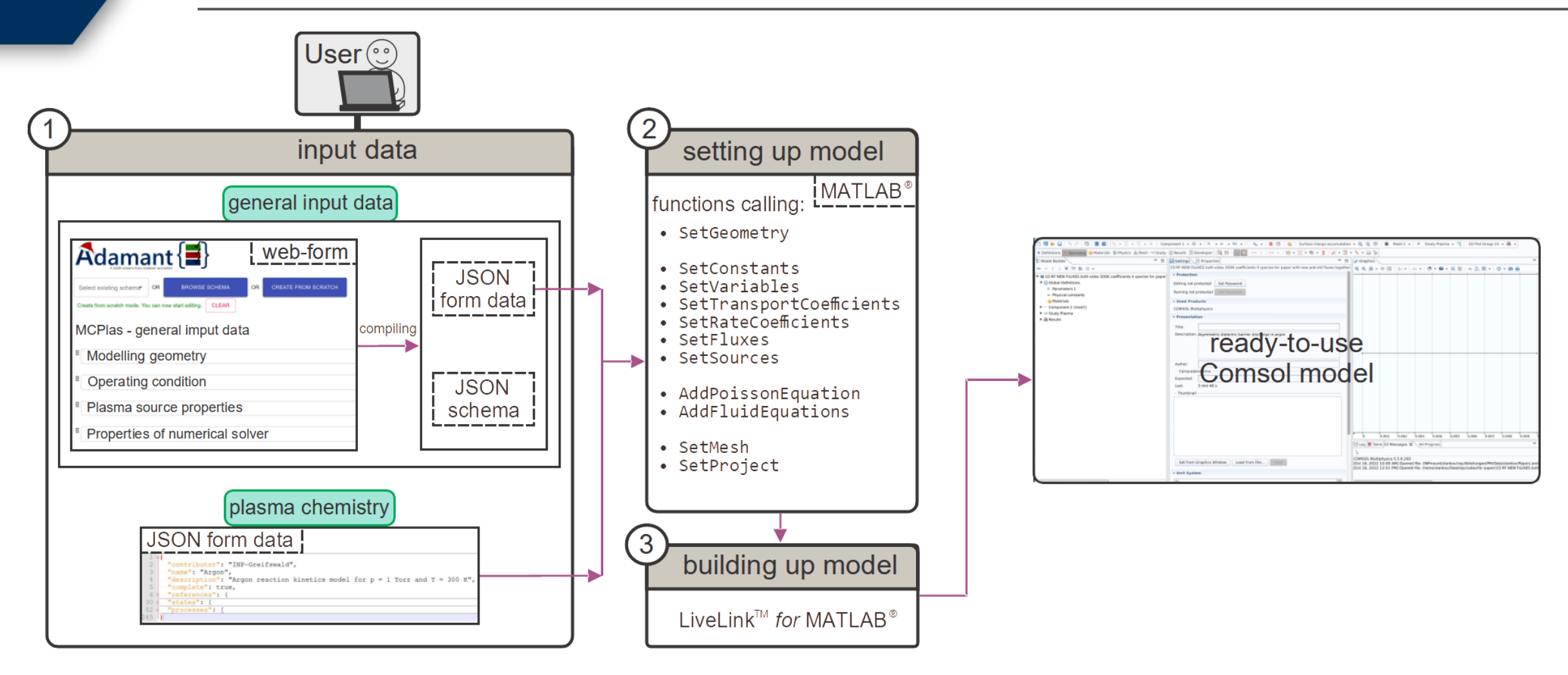

Figure credit: Marjan Stankov

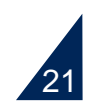

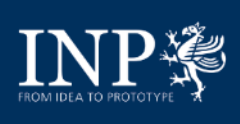

## **Outlook** Further feature developments

- **More JSON Schema keyword implementations**
- Better UI and UX
- Ontology / Knowledge graph integration

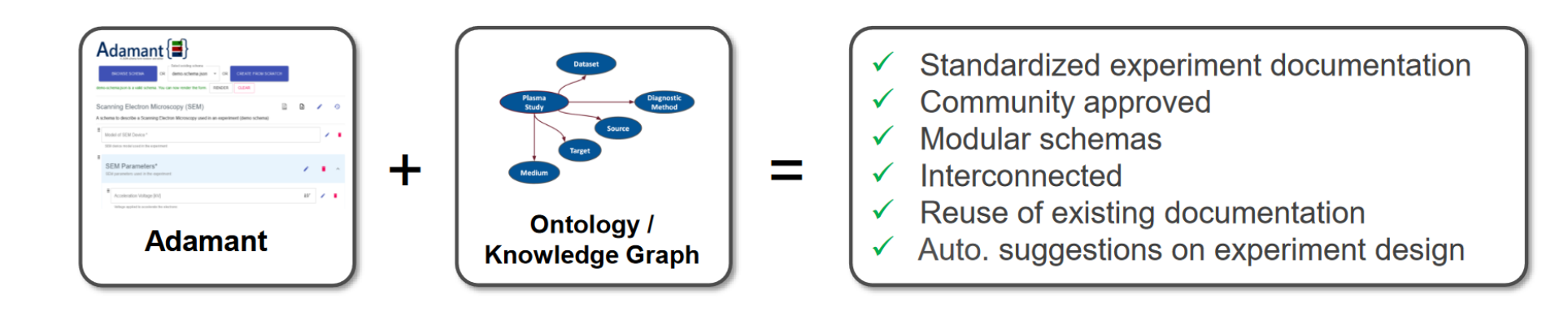

**Nany more!** 

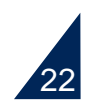

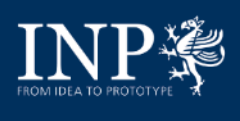

## **Acknowledgement**

#### **RDM@INP**

## **From left to right:**

Nick Plathe

Ihda Chaerony Siffa

Laura Vilardell Scholten

Markus M. Becker

Steffen Franke (Alumnus)

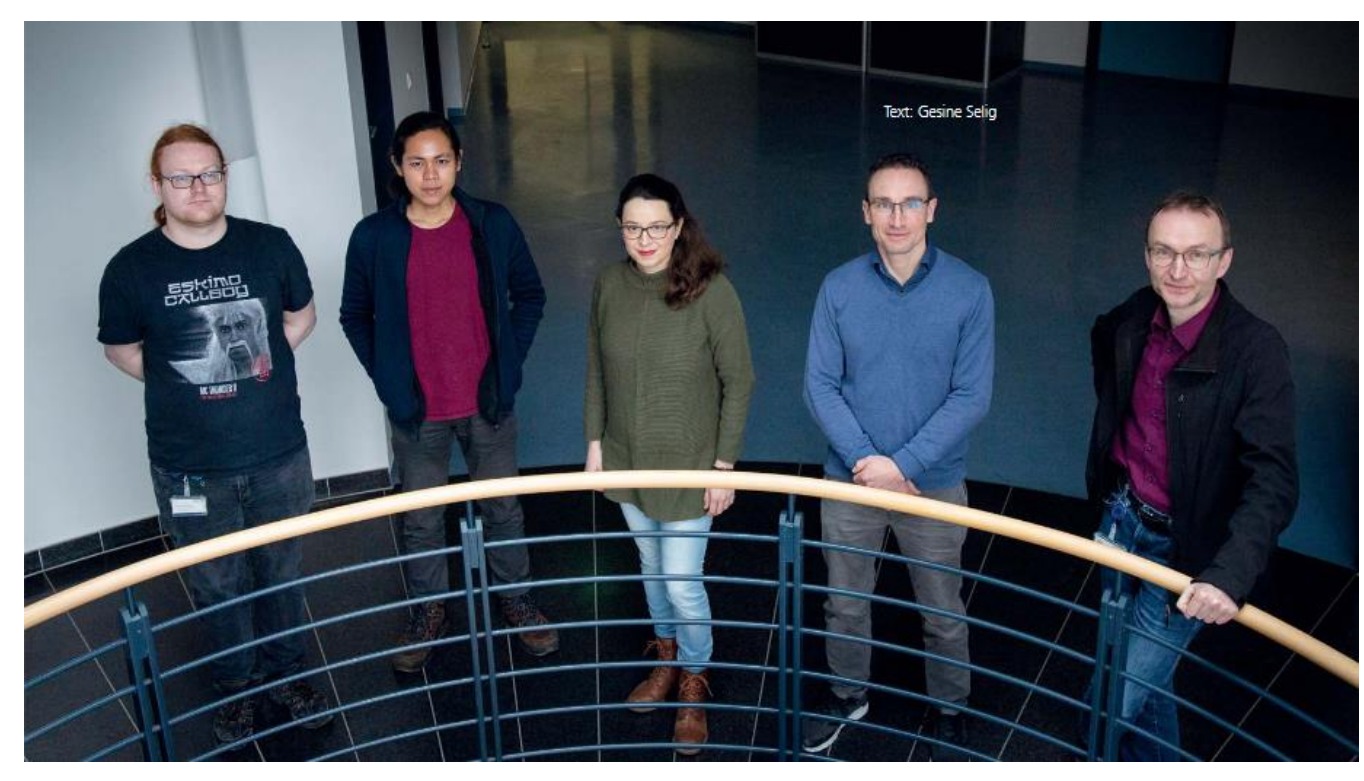

**BMBF Project:**

SPONSORED BY THE

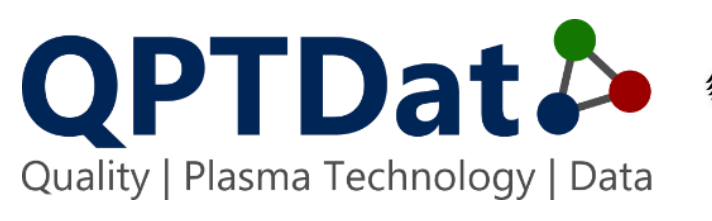

The German Federal Ministry of **Federal Ministry** of Education Education and Research (BMBF) and Research funded this work under the grant mark 16QK03A

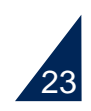

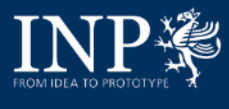

#### **Contact**

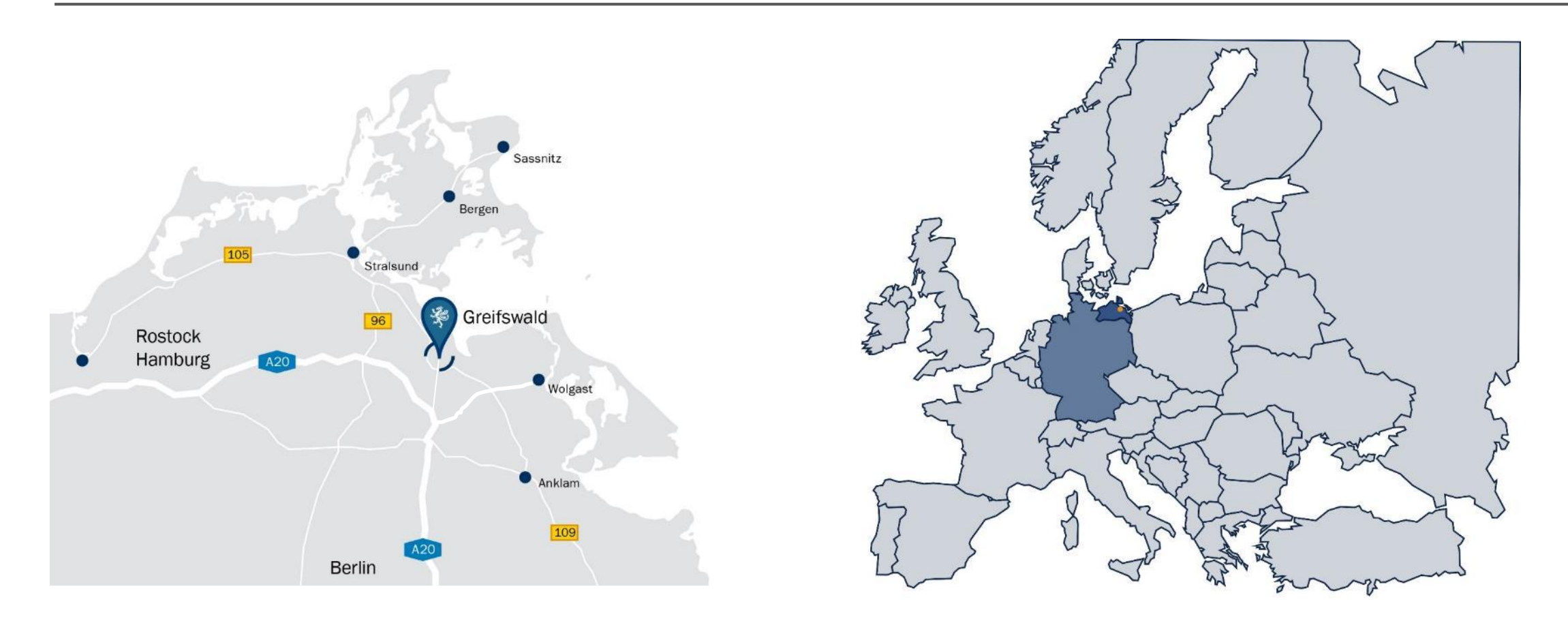

 $24$ 

#### **Leibniz Institute for Plasma Science and Technology (INP)**

Address: Felix-Hausdorff-Str. 2, 17489 Greifswald Phone: +49 - 3834 - 554 300, Fax: +49 - 3834 - 554 301 E-Mail: welcome@inp-greifswald.de, Web: www.leibniz-inp.de